شرکت آسان سیستم مبنا **www.easysoft.ir**

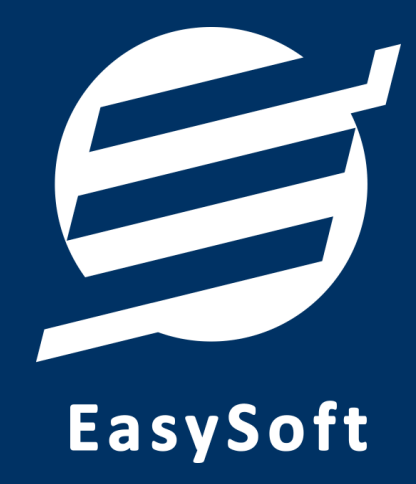

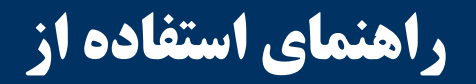

**نرم افزار نوبت دهی آسان**

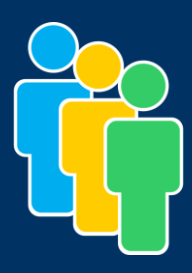

# **-1 تعاریف**

برای استفاده مناسب از نرم افزار نوبت دهی، قبل از هر عمل باید مشخصات اولیه را تعریف کنید که این مشخصات از طریق منو تعاریف قابل دسترس بوده و دارای بخش های زیر می باشد:

#### **-1-1 اشخاص:**

با استفاده از این فرم میتوان لیست اشخاص را مشاهده کرده و شخص جدید اضافه کرده و یا اطالعات اشخاص را ویرایش یا حذف نمود.

اگر اطالعات اشخاص مهم نباشد، میتوانید از اشخاص متفرقه که توسط سیستم تعریف شده استفاده نمائید.

#### **-2-1 بخشها:**

اگر دارای بخشهای (یا افراد) متفاوتی هستید که هر بخش دارای نوبت دهی متفاوت می باشد، شما نیازمند تعریف هر بخش بصورت مجزا هستید. در تعریف بخش، شما می توانید ساعت کاری و مدت زمان ویزیت متفاوت را برای آن بخش مشخص نمائید همچنین با استفاده از فرم لیست بخشها می توانید بخش مورد نظر را ویرایش یا حذف نمائید.

#### **-3-1 کاربران:**

توسط این بخش میتوان مشخصات کاربر کنونی را ویرایش کرد و یا کاربر با سطوح دسترسی مختلف تعریف کرد.

#### **-4-1 تنظیمات:**

در این بخش میتوانید پروفایل باشگاه (شامل لوگو، نام، شماره تلفن و آدرس) را اصلاح نمود. همچنین این بخش شامل تنظیمات انتخاب اندازه نمایش لوگو و فونت گزارشات میباشد.

### **-2 نوبت دهی**

از طریق این منو میتوانید نوبت دهی را مدیریت کنید:

#### **-1-2 لیست نوبت دهی:**

در این بخش میتوانید لیست نوبت دهی را مشاهده نمائید. با انتخاب بخش، شخص و تاریخ و وارد نمودن ساعت ویزیت، می توانید برای شخص مورد نظر نوبت صادر کنید. همچنین می توانید وضعیت نوبت دهی را )در انتظار، ویزیت شده و لغو شده( مشخص نمائید و شماره صادره را چاپ نمائید.

# **-3 گزارشات**

با استفاده از فرمهای گزارشات میتوان اطالعات موجود سیستم را گزارشگیری کرد. تمامی گزارشات قابلیت مرتبسازی، انتخاب آیتم های مورد نظر برای نمایش و تبدیل به اکسل را دارا می باشند.

**-1-3 گزارش اشخاص:**

توسط این گزارش میتوان تمامی اطالعات اشخاص را گزارشگیری و چاپ کرد.

**-2-3 گزارش بخشها:**

توسط این گزارش میتوان تمامی اطالعات بخشها را گزارشگیری و چاپ کرد.

# **-3-3 گزارش نوبت دهی:**

توسط این گزارش میتوان تمامی اطالعات نوبت دهی را گزارشگیری و چاپ کرد. این گزارش قابلیت انتخاب بخش، شخص و تاریخ شروع و پایان را دارد که با استفاده از آنها می توان گزارش دلخواه را مشاهده کرد.

### **-4 امکانات**

امکانات کاربردی نرم افزار در این بخش قابل استفاده است:

**-1-4 دفترچه تلفن:**

با استفاده از این فرم میتوان لیست دفترچه تلفن را مشاهده و مدیریت کرد.

**-2-4 یادآوریها:**

توسط این فرم می توان لیست یادآوری ها را مدیریت کرد و یک یادآوری به سیستم اضافه نمود.

**-5 پشتیبانی**

امکانات تهیه و بازیابی پشتیبان در این بخش است:

**-1-5 تهیه پشتیبان:**

با استفاده از فرم تهیه پشتیبان میتوان با انتخاب مسیر از اطالعات نرمافزار پشتیبان گرفت. پیشنهاد میشود برنامهای مدونی جهت کپی پشتیبان از اطالعات نرم افزار تهیه نمایید. بازیابی اطالعات بر پایه این کپی های پشتیبان امکان پذیر است. الزم به ذکر است می توان از سیستمی به سیستم دیگر پشتیبان گرفت.

# **-2-5 بازیابی پشتیبان:**

با استفاده از فرم بازیابی پشتیبان میتوان با انتخاب مسیری که فایلهای پشتیبان در آن قرار دارند اطالعات نرمافزار را بر پایه پشتیبان انتخاب شده بازیابی نمود.

# **-6 تماس با ما**

جهت تماس با شرکت آسان سیستم مبنا و یا ارسال پیشنهادات و انتقادات خود می توانید به یکی از روشهای زیر عمل نمایید:

> 1-تماس با شماره های موجود در آدرس easysoft.ir/Contact 7- ارسال پیام از طریق آدرس product.easysoft.ir/Contact info@easysoft.ir ارسال ایمیل به

-4 ارسال نظر از طریق آدرس [14=pid?Comment/ir.easysoft.product](http://product.easysoft.ir/Comment?pid=14)